## **RESETANLEITUNG.**

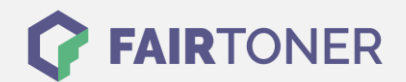

## **Brother Fax-2820 ML Toner Reset**

**Schritt-für-Schritt: So setzen Sie den Toner Ihres Druckers ganz einfach zurück!**

**TROMMEL RESET**

Nachdem Sie einen Toner Wechsel mit einem TN-2000 Toner an Ihrem Brother Fax-2820 ML vollzogen haben, müssen Sie einen Toner Reset manuell durchführen. Befolgen Sie bitte genau die folgende Anleitung um einen Brother Fax-2820 ML Toner Reset durchzuführen. Bitte gehen Sie dabei zügig vor, um ein Zurückfallen in das Hauptmenü zu vermeiden.

- 1. Schalten Sie Ihr Brother Fax-2820 ML ein
- 2. Öffnen Sie die Frontklappe
- 3. Drücken Sie die Taste OPTION 1x
- 4. "Trommel wechseln 1. Ja 2. Nein" erscheint im Display
- 5. Hier nichts auswählen, weiter mit dem nächsten Schritt
- 6. Drücken Sie die Stern-Taste \*
- 7. Wählen Sie Ihren Toner:
- 8. Drücken Sie die 1-Taste dann die 0-Taste für Starter Toner
- 9. Drücken Sie die 1-Taste dann die 1-Taste für Standard Toner
- 10. Schließen Sie die Frontklappe

Der Brother Fax-2820 ML Toner Reset wurde abgeschlossen und das Zählwerk zurückgesetzt.

## **Verbrauchsmaterial für Brother Fax-2820 ML Gerät bei FairToner**

Bei [FairToner](https://www.fairtoner.de/) können Sie die passenden Brother TN-2000 Toner für Ihren Brother Fax-2820 ML Gerät kaufen.

- [Brother Fax-2820 ML Toner](https://www.fairtoner.de/toner/brother-toner/brother-fax-2820-ml-toner/)
- [Brother TN-2000 Toner](https://www.fairtoner.de/oem/brother-tn-2000-toner/)

**FAIRTONER.DE ONLINESHOP / SOFORTHILFE / RATGEBER**

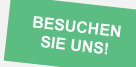

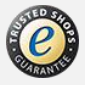